How to use AOUT + SEQ\_V2

Aim of this text is to help you understand how to controll the AOUT Module from te SEQ\_V2.

If you want to route a sequencer track to the AOUT module:

- 1. go to the "EVENT" page of the menu.
- 2. select "AOUT"
- 3. select the desired "Channel" (1-16)

The 16 "Channels" represent different modes of the AOUT:

- 1. Channel 1-4 are used for notes.
- 1. Channel 1: Gate 1, Note Value → CV 1, VEL Value → CV 2
- 2. Channel 2: Gate 2, Note Value → CV 3, VEL Value → CV 4
- 3. Channel 3: Gate 3, Note Value → CV 5, VEL Value → CV 6
- 4. Channel 4: Gate 4, Note Value → CV 7, VEL Value → CV 8
- 1. Chanel 5-8 are used for controller data.
- 1. Channel 5: Gate 1, CC → CV 1, VEL Value → CV 2
- 2. Channel 6: Gate 2, CC → CV 3, VEL Value → CV 4
- 3. Channel 7: Gate 3, CC → CV 5, VEL Value → CV 6
- 4. Channel 8: Gate 4, CC  $\rightarrow$  CV 7, VEL Value  $\rightarrow$  CV 8
- 1. Channel 9-16 are used for direct acces to the CV's 1-8 via LAYER B/Velocity!!!
- 1. Channel 9: VEL Value  $>$  CV 1
- 2. Channel 10: VEL Value > CV 2
- 3. Channel 11: VEL Value > CV 3
- 4. Channel 12: VEL Value > CV 4
- 5. Channel 13: VEL Value > CV 5
- 6. Channel 14: VEL Value > CV 6
- 7. Channel 15: VEL Value > CV 7
- 8. Channel 16: VEL Value > CV 8

Gate 3/4 are a planned feature and not implemented in the hardware yet.

From: <http://www.midibox.org/dokuwiki/> - **MIDIbox** Permanent link: **[http://www.midibox.org/dokuwiki/doku.php?id=how\\_to\\_use\\_aout\\_seq\\_v2&rev=1142437636](http://www.midibox.org/dokuwiki/doku.php?id=how_to_use_aout_seq_v2&rev=1142437636)** Last update: **2006/10/15 10:35**

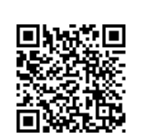